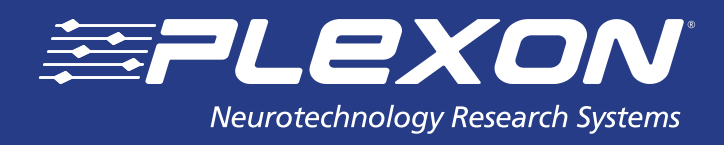

# **PlexUtil Change Log**

**www.plexon.com**

# **PlexUtil Change Log v4.0.2**

*(Last Updated 9/3/2013)*

#### **Bug Fixes:**

- Fixed PL2 files merging bug causing missing wideband data.
- New PlexLicTool dialog is added.

### **PlexUtil v4.0.1**

#### **New Features:**

 PLX->PL2 converter: For old PLX files, assigns sources to analog channels so that all channels in a source have the same sampling rate.

#### **Bug Fixes:**

- Fixed crash when splitting PL2 file using "Each spike, analog, and event channel in a separate file".
- Fixed crash when splitting PL2 file using "All Channels" option.
- Added code to check if folder for split PL2 files exists. If folder does not exist, PlexUtil will ask the user to confirm folder creation and will attempt to create the folder.
- In PLX split operation, if files exist, shows only first 10 file names in message box (so that the message box fits into screen).
- Fixed oversized deletion dialog box when deleting many files at once.
- Fixed out of memory error that occurred with some very large files.
- Split dialog in By Channel Options now shows "Each selected" instead of "Each", for example: "Each selected spike channel in separate file...".
- When split is done by time or by frame, only selected channels are saved now.
- PL2 split operation is asking the user to confirm the overwriting in case of files with same names.
- Fixed crash when opening PLX file with a bad file header.

WARNING: Channels with zero counts do not have data and should not be selected for output files. Output files with empty channels may cause errors in other programs.

WARNING: Disabled conversion from PLX to DDT and PLX trodality conversion.

### **PlexUtil v4.0.0**

#### **New Features:**

- Added support for reading PL2 files.
- Added support for split and merge operations on PL2 files.
- Conversion of PLX file format to PL2 file format added.
- Conversion of PL2 file format to PLX file format added.
- Added COM methods for splitting and merging PL2 files.
- Added COM methods for conversion between PLX and PL2 file formats.

#### **Bug Fixes:**

Fixed PLX split but for PLX files with blocks saved not in the block timestamp order.

### **PlexUtil v3.0.0**

#### **New Features:**

- Added an option to split PLX files into multiple .NEX files (available via Action –> Split menu command).
- Added a new COM method (PLX.SplitIntoNexFiles) to execute split into .NEX files action via command line.
- Added "How to use PlexUtil scripting" documentation.

### **Bug Fixes:**

Corrected minor issue in displaying PLX file information in "info" panel.

### **PlexUtil v2.1.2**

#### **New Features:**

- Should be able to find and run applications from the Run menu more reliably.
- Uses new version of Sentinel licensing.

# **PlexUtil v2.1.1**

### **New Features:**

Now handles version 106 PLX files.

### **PlexUtil v2.1.0**

#### **New Features:**

Updated user interface and rearranged menus.

### **Bug Fixes:**

- **Fixed minor typos.**
- Fixed display of multi-line comments from PLX files.
- Fixed possible crash bug when viewing old DDT files (Version 100).

### **PlexUtil v2.0.2**

#### **New Features:**

- Now allows more PLX merging options.
- Added PLX frame support.

# **PlexUtil v2.0.1**

#### **Bug Fixes:**

- Fixed "selected channels" display in DDT info view.
- Modified all DDT-related processing and UI to reflect disabled channels.

**www.plexon.com Page 3**

### **PlexUtil v2.0.0**

#### **New Features:**

- PlexUtil (with an 'e') is a new program to replace the now-obsolete PLXUtil (without an 'e') program. PLXUtil will no longer be supported.
- PlexUtil contains all of the important functionality of the old PLXUtil, with an entirely different and much-improved user interface that makes it useful as a general data file browser. Note that PlexUtil does not contain functionality to create PLX0 files for Offline Sorter, as this capability is now built into Offline Sorter version 2.8.0.
- At this time no documentation is available for PlexUtil, but the operation of the program is quite intuitive. Selecting any PLX or DDT file in the file browser on the left will show a wealth of information about the file on the right-hand panes. A browser pane is available that shows the contents of the file block-by-block.
- The old PLXUtil operations are available via the Action menu or the buttons on the large toolbar. Pressing any of these buttons will bring up a series of wizard-type dialogs to walk you through the operation.
	- The Scan action will check the file for anomalies, and in many cases offer to repair the file.
	- The Subset action will allow you to make a new data file that is a subset of the original file.
	- You can specify the subset in terms of channels or by time.
	- The Split action will allow making several files from one. You can split by channels, by time, by size, or by Frames.
	- The Convert action allows writing the continuous data in a PLX file to a DDT file. Other conversions will be available in future releases.
	- The Re-order action will put the data blocks in a PLX file into strict timestamp order.
	- The Merge action will merge several files (selected by Ctrl-clicking in the file browser) into one.
- Other useful functions include the ability to launch Offline Sorter or NeuroExplorer (or other tools of your choosing) on the currently selected file via the Tools menu.

### **PlexUtil v1.1.5**

#### **New Features:**

- Now writes PLX0 files with new version number, so that Offline Sorter properly tracks invalidated waveforms
- Sped up creation of PLX0 files by doing all channels at once instead of 8 at a time.

#### **Bug Fixes:**

Cleaned up user interface for Cancel buttons.

### **PlexUtil v1.1.4**

#### **New Features:**

Ability to extract DDT files from PLX files that have continuous data (Type 5) blocks.

#### About Plexon Inc

Plexon is a pioneer and leading innovator of custom, high-performance data acquisition, behavior and analysis solutions specifically designed for scientific research. We collaborate with and supply thousands of customers including the most prestigious neuroscience laboratories around the globe driving new frontiers in areas including basic science, brain-machine interfaces (BMI), neurodegenerative diseases, addictive behaviors and neuroprosthetics. Plexon offers integrated solutions for *in vivo* neurophysiology, optogenetics, and behavioral research – backed by its industry-leading commitment to quality and customer support. For more information, please visit www.plexon.com.

#### Sales Support

For Sales Support, email info@plexon.com or call +1 (214) 369-4957.

#### Technical Support

If after reviewing this document, you would still like to access Plexon's Technical Support, we are available via several communication channels. You are invited to reach us through email, on the phone, or even over Skype utilizing instant messaging, voice, and/or video as follows:

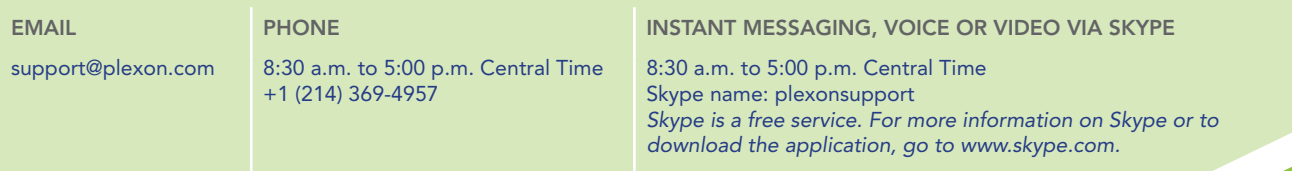

PLEXON®, the five-line symbol, CereStage™, CinePlex®, DigiAmp™, MiniDigi™, Offline Sorter™, OmniPlex®, PL2™, PlexBright®, PlexDrive™,<br>PlexStim™, Radiant™ and RapidGrid™ are registered and unregistered trademarks of Plexon

**www.plexon.com Page 5**